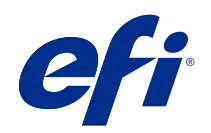

# справочнике по цветной печати Fiery

© 2020 Electronics For Imaging, Inc. На информацию в данном документе распространяется действие Юридическое уведомление в отношении данного изделия.

# Содержание

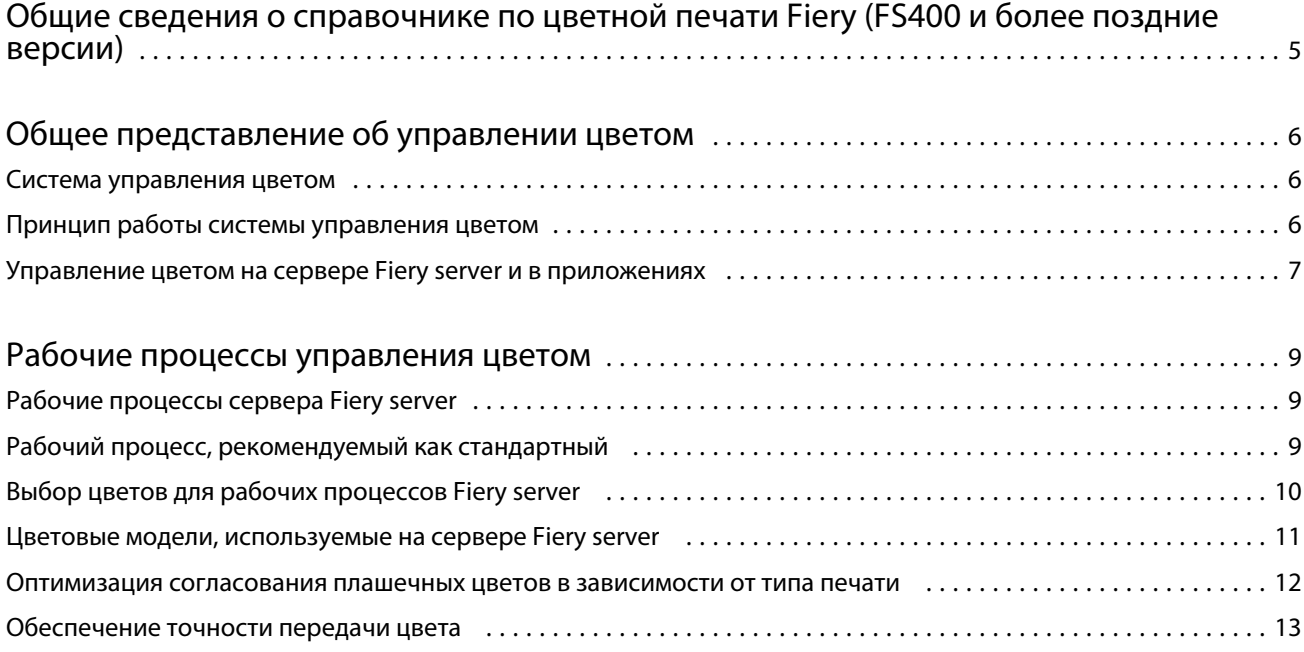

# <span id="page-3-0"></span>Общие сведения о справочнике по цветной печати Fiery (FS400 и более поздние версии)

В этом справочнике по цветной печати Fiery изложены сведения о том, как оптимизировать процесс цветной печати с помощью сервера Fiery server и улучшить качество цвета, а также повысить производительность системы для всех моделей Fiery server. Некоторые функции и параметры могут отличаться в зависимости от используемого сервера Fiery server.

**Примечание:** Термин "тонер" в настоящем документе означает тонер или чернила.

Этот документ содержит следующие сведения.

- **•** Обзор основных принципов цветной печати с акцентом на управление цветом при печати.
- **•** Описание рабочих процессов, в которых можно определить цветовые данные.

## <span id="page-4-0"></span>Общее представление об управлении цветом

С помощью функций управления цветом, реализованных в сервере Fiery server и на вашем настольном ПК, можно создавать превосходные цветные документы и презентации. В этой главе описаны различные аспекты управления цветом, которые позволяют получить предсказуемые результаты цветной печати.

### Система управления цветом

Система управления цветом (CMS) — это своеобразный преобразователь цветового пространства исходного устройства (например, монитора или сканера) в цветовое пространство целевого устройства (например, принтера).

Система CMS сравнивает цветовое пространство, в котором был создан исходный объект, с цветовым пространством, в котором выполняется вывод задания печати, и корректирует цвета в документе таким образом, чтобы обеспечить их согласованность на различных устройствах. Обычно в качестве промежуточного цветового пространства система CMS использует цветовое пространство, не зависящее от устройств, такое как CIELAB.

Чтобы выполнить преобразование, системе CMS требуется информация о цветовом пространстве исходного объекта и гамме цветов принтера. Такие сведения можно получить из профилей, которые зачастую создают производители компьютерных мониторов или принтеров. В результате преобразования создается печатный документ или объектный файл в гамме конкретного принтера.

В области цифровых систем управления цветом наблюдается тенденция к их стандартизации. Операционные системы Windows и Mac обеспечивают поддержку формата отраслевого стандарта, разработанного организацией International Color Consortium (ICC). Этот формат ICC реализован в компьютерах подуправлением ОС Windows и Mac. Другие разработчики программного обеспечения также внедряют системы CMS в свои высокотехнологичные приложения. Функция "Управление цветом" сервера Fiery server поддерживает этот стандартный формат профилей.

С помощью Fiery Color Profiler Suite (дополнительного пакета программного обеспечения) можно создавать цветовые профили, полностью соответствующие требованиям стандартов ICC, а также оценивать такие профили, редактировать и тестировать их. В состав Fiery Color Profiler Suite входит спектрофотометр, который можно использовать при создании профилей.

## Принцип работы системы управления цветом

Перед тем как напечатать цветной документ, цветовые данные в нем необходимо преобразовать в гамму принтера.

Вне зависимости от того, используется ли сервер Fiery server или система CMS на ПК, процесс преобразования цвета для принтера всегда один и тот же. Система CMS интерпретирует данные объекта RGB, руководствуясь указанным исходным профилем, и корректирует данные RGB и CMYK в соответствии с выбранным выходным профилем. (В некоторых системах управления цветом такой профиль называется целевым.)

<span id="page-5-0"></span>В исходном профиле содержится определение цветового пространства RGB исходного объекта: такие характеристики цвета, как белая точка, гамма и тип используемых люминофоров. Выходной профиль определяет гамму принтера или офсетной печатной машины. Сервер Fiery server (или система CMS на ПК) использует цветовое пространство, не зависящее от устройств, чтобы преобразовать данные исходного цветового пространства в данные цветового пространства принтера или офсетной печатной машины.

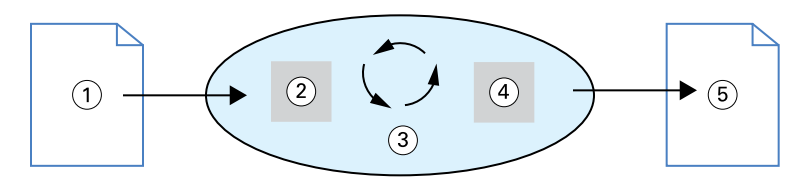

- *1. Входные данные*
- *2. Исходный профиль*
- *3. Цветовое пространство, не зависящее от устройств*
- *4. Выходной профиль*
- *5. Готовые отпечатки*

С помощью сервера Fiery server можно задавать стандартные настройки (используемые по умолчанию) и переопределять настройки для данных исходного цветового пространства и данных выходного профиля. При использовании этих настроек не требуется обращаться к функциям других систем управления цветом. В состав программного обеспечения сервера Fiery server входят профили ICC, которые можно использовать в других системах управления цветом. Однако могут возникнуть конфликты совместимости, когда система CMS сервера Fiery server используется совместно с системой CMS на ПК.

Системы управления цветом также позволяют корректировать цветовые данные в соответствии с гаммой принтера или офсетной печатной машины, отличных от устройства, используемого для печати. Имитация другого принтера или офсетной печатной машины обычно применяется для пробной печати заданий, которые будут печататься на другом принтере или офсетной печатной машине.

Тип задания на печать и устройство вывода — сервер Fiery server или офсетная печатная машина определяет рабочий процесс, обеспечивающий наилучший результат.

## Управление цветом на сервере Fiery server и в приложениях

Функция "Управление цветом" сервера Fiery server обеспечивает наилучшую цветопередачу для различных целей. В некоторых приложениях имеется собственная система управления цветом. Как правило, для оптимизации результатов печати лучше всего использовать функцию "Управление цветом" сервера Fiery server вместо встроенной в приложение системы управления.

Сервер Fiery server применяет интеллектуальное управление передачей цветов RGB, CMYK и плашечных цветов на отпечатках. В настройках сервера Fiery server можно задать управление цветом при выполнении большинства заданий цветной печати без необходимости корректировать какие-либо параметры.

В системе CMS настольного ПК (локальной системе) для преобразования цветов из гаммы одного устройства в гамму другого устройства используются профили ICC. Преобразование цветовых данных происходит в момент их передачи из одного приложения в другое или при отправке задания на принтер, поэтому преобразование выполняется на компьютере, а не на сервере Fiery server.

Обычные системы управления цветом, как правило, решают лишь задачу преобразования цвета, для выполнения которой задействуются ресурсы процессора компьютера. В случае же с функцией "Управление цветом" задания передаются на сервер Fiery server, где их обработка занимает значительно меньше времени. Ниже перечислены некоторые преимущества функции "Управление цветом" сервера Fiery server по сравнению с системой управления цветом, работающей на настольном ПК (встроенной в приложение).

- **•** ПК освобождается от выполнения дополнительных вычислений. Передача задач преобразования цвета на сервер Fiery server позволяет высвободить ресурсы компьютера для выполнения других задач. В большинстве случаев преобразование цвета на сервере Fiery server происходит значительно быстрее, чем на компьютере.
- **•** Устраняются возможные нежелательные конфликты, связанные с управлением цветом, такие как итерационное преобразование цвета и несогласованные цвета в различных приложениях. Для предотвращения таких конфликтов сервер Fiery server выполняет глобальную коррекцию определенных групп цветов RGB, CMYK и плашечных цветов.
- **•** Возможна работа с файлами RGB, помимо файлов CMYK большого размера, полученных из приложений, что позволяет свести к минимуму сетевой трафик и ускорить обработку заданий.

Функция "Управление цветом" использует профили ICC для преобразования цветов в соответствии с гаммой устройства или для имитации других устройств, таких как офсетная печатная машина. Функция "Управление цветом" управляет преобразованием цветов для всех пользователей, выполняющих печать на сервере Fiery server с компьютеров под управлением ОС Windows и Mac. Это упрощает для пользователей процесс печати и требует от них минимального вмешательства благодаря широкому набору стандартных настроек, тогда как опытные пользователи получают необходимые им возможности точного управления параметрами цвета.

## <span id="page-7-0"></span>Рабочие процессы управления цветом

В этой главе рассматриваются вопросы управления цветом в определенных приложениях для настольных систем, а также обсуждаются вопросы взаимодействия таких приложений с функцией "Управление цветом" сервера Fiery server.

## Рабочие процессы сервера Fiery server

Сервер Fiery server поддерживает выполнение множества рабочих процессов разного уровня сложности. Управление цветом можно осуществлять на разных этапах рабочего процесса. Информация, предоставляемая на каждом из этапов (например, тип используемого цвета), влияет на организацию рабочего процесса обработки задания.

Всегда следует учитывать сложность рабочего процесса. Каждая операция преобразования цвета влияет на производительность системы и точность передачи цвета. Использование рабочих процессов с минимальным числом этапов позволяет снизить вероятность возникновения ошибок.

### Рабочий процесс, рекомендуемый как стандартный

Сервер Fiery server оптимизирован для работы с определенным принтером, который он поддерживает. Функция "Управление цветом" позволяет решить проблемы, характерные для выбранного принтера, включая передачу полутонов, передачу цвета с использованием отдельного тонера, взаимодействие разных тонеров друг с другом, естественную плавность переходов, а также возможность визуализировать плашечные и пользовательские цвета.

Сервер Fiery server распознает текст и графику среди элементов изображения, поэтому можно сохранить данные канала черного при одновременном сохранении параметров цветоделения CMYK.

В рекомендуемом стандартном рабочем процессе применяется функция "Управление цветом" сервера Fiery server. Сам же сервер Fiery server вступает в дело ближе к завершению рабочего процесса управления цветом. <span id="page-8-0"></span>В рамках данного рабочего процесса:

**•** Отключите в приложении и в операционной системе любое управление цветом для отпечатков. В исходном документе отключите систему управления цветом приложения и операционной системы. (См. сопроводительную документацию к приложению.)

Это позволит гарантировать, что выбранные цвета будут без искажений переданы на сервер Fiery server и в его систему управления цветом. Однако следует учесть, что функция "Управление цветом" сервера Fiery server обеспечивает полную поддержку управления цветом из приложений и драйверов принтера.

**Примечание:** Вам не удастся отключить управление цветом между устройством отображения и приложением.

- **•** Сохраните файл в требуемом формате в соответствии с желаемым результатом. Данные EPS не подлежат изменению. Если при сохранении файла указаны соответствующие настройки, можно использовать другие форматы.
- **•** В параметрах задания на печать установите для параметра "Источник RGB/CMYK/оттенков серого" значение "Использовать встроенные профили RGB/CMYK/оттенков серого" в разделе управления цветом.

Некоторые примеры значения параметра "Источник CMYK/оттенков серого": SWOP или ISO Coated (для США), Euroscale (для Европы) и DIC или Japan Color (для Японии). Если цвета выбраны специально для используемого откалиброванного сервера Fiery server, установите для параметра "Источник CMYK/ оттенков серого" значение "Нет".

**•** Задайте соответствующие значения для других параметров печати в разделе управления цветом. Перечень и описание параметров печати в разделе управления цветом, которые влияют на передачу цветов CMYK, RGB, плашечных и других цветов, см. в разделе *Цветная печать*.

Отключите любые параметры цвета в операционной системе или любые CMS в составе операционной системы.

### Выбор цветов для рабочих процессов Fiery server

После того как принято решение об используемой цветовой палитре, необходимо как можно более эффективно реализовать возможности сервера Fiery server для воплощения своих замыслов на бумаге.

Вашим помощником в этом креативном процессе является имеющаяся система цветной печати — в той степени, в которой результаты могут быть предсказуемыми.

- **•** Если у вас есть макет плаката, который должен быть напечатан на сервере Fiery server, то цвета на бумаге должны соответствовать вашему творческому замыслу.
- **•** Если же на сервере Fiery server выполняется печать презентаций, цвета на готовых материалах должны быть такими же живыми и яркими, какими вы их видите на мониторе.
- **•** При офсетной печати сервер Fiery server должен обеспечивать такое качество готовых материалов, которое соответствовало бы качеству других допечатных корректур или качеству образцов из каталога цветов PANTONE.

Цвета, которые вы определяете в процессе создания файла в приложении, и применяемые во время этого процесса инструменты управления цветом напрямую влияют на порядок обработки файла (рабочий процесс) и конечные результаты печати, которых вы ожидаете.

<span id="page-9-0"></span>Для контроля цветопередачи система управления цветом применяет следующее:

- **•** выбор цветовой модели для достижения различных результатов печати используются разные цветовые модели; выбранная цветовая модель, равно как и порядок преобразования данных из одной цветовой модели в другую, напрямую влияет на конечные результаты цветной печати;
- **•** оптимизация типа выходных данных тип данных, определяющих конечный результат, так же влияет на выбор цвета и используемого приложения.

### Цветовые модели, используемые на сервере Fiery server

Для определения цветов можно использовать различные цветовые модели, такие как наиболее популярные RGB и CMYK, а также систему согласования плашечных цветов (например, PANTONE). Возможность выбрать цветовую модель предусмотрена не во всех приложениях.

Цвета RGB используются при печати с устройств RGB, таких как цифровая камера или сканер. Другим примером использования цветовой модели RGB может служить вывод цветного изображения на монитор.

В большинстве принтеров используются цвета CMYK. Они также называются составными цветами. Некоторые принтеры также имеют дополнительные цвета, используемые в качестве составных цветов, что позволяет расширить диапазон имитируемых цветов.

Плашечные цвета, такие как PANTONE, — это специальные краски для офсетной печати. Для имитации плашечных цветов можно использовать составные цвета. С помощью параметра печати Согласование плашечных цветов можно определить способ печати плашечных цветов на сервере Fiery server.

**•** Если этот параметр включен, применяются встроенные таблицы цветов Fiery server для имитации плашечного цвета с использованием эквивалента, наиболее близкого по цвету из имеющихся составных цветов в принтере, подключенном к серверу Fiery server. Библиотеки плашечных цветов определяют цвета по имени, используя цветовое пространство L\*a\*b\*. Цветовое пространство L\*a\*b\* обеспечивает точную передачу цветов, не зависящую от устройств. Включение параметра "Согласование плашечных цветов" позволяет настраивать плашечные цвета, не внося изменений в файл, благодаря чему можно достоверно имитировать принтер или печатную машину с установленными плашечными цветами.

Если используемый сервер Fiery server поддерживает работу с функцией Spot-On или приложением Spot Pro в составе Command WorkStation, можно настроить определения плашечных цветов, используемых Fiery server.

Spot-On — это стандартная функция на большей части серверов Fiery servers. В случае, если вы активируете пакет Fiery Graphic Arts Pro Package для стандартного сервера Fiery server или пакет Fiery ColorRight Package для интегрированного сервера Fiery server, вместо Spot-On будет использоваться Spot Pro.

**•** Если согласование плашечных цветов отключено, сервер Fiery server для имитации плашечных цветов будет использовать те значения составных цветов, которые определены в файле. Когда согласование плашечных цветов отключено, их нельзя редактировать при помощи Spot-On или Spot Pro и на них распространяется стандартное управление цветом. Отключение согласования плашечных цветов позволяет имитировать принтер или офсетную печатную машину без установленных плашечных цветов. <span id="page-10-0"></span>Используемая приложением цветовая модель определяет имеющиеся способы выбора цветов, а также способ передачи цветовых данных на сервер Fiery server.

- **•** В офисных приложениях, таких как программы для работы с текстом, электронными таблицами, а также приложения для создания презентационной графики, используется цветовая модель RGB. Обычно они передают на сервер Fiery server только данные RGB.
- **•** В приложениях для обработки изображений используются обе цветовые модели, и RGB, и CMYK, но при этом на сервер Fiery server они передают только данные CMYK.
- **•** В приложениях для попиксельного редактирования изображений используются цветовые модели RGB и CMYK. Они передают на сервер Fiery server данные RGB или CMYK.

#### Оптимизация согласования плашечных цветов в зависимости от типа печати

Для цветной печати по запросу и пробной цветной печати можно использовать функцию "Согласование плашечных цветов". Цветная печать по запросу — это те задания, в которых сервер Fiery server указан в качестве окончательного устройства печати.

Задания для печати на сервере Fiery server, предназначенные для подготовки к печати на другом принтере или офсетном печатном станке, называются цветопробами. Оби типа заданий на печать на сервере Fiery server поддерживают цвета RGB, CMYK и плашечные цвета.

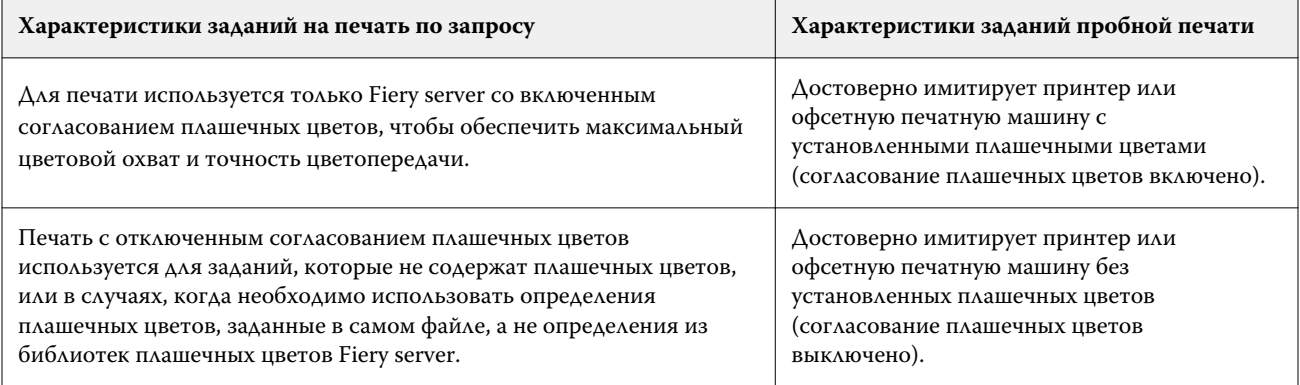

**Примечание:** Термин "по запросу" означает, что отпечатки производятся тогда, когда это необходимо. Термин "малотиражная" обычно относится к объему работ по печати. Несмотря на то, что эти термины не обозначают в точности одно и то же, в настоящем документе термин "по запросу" также относится и к малотиражной печати. Поскольку Fiery server позволяет печатать любое количество страниц и быстро выполнять повторную печать заданий, он одинаково хорошо подходит для обоих сценариев.

<span id="page-11-0"></span>От типа печатаемого документа (цветная печать по запросу с помощью Fiery server или цветопроба для подготовки к офсетной печати) зависит не только способ определения цветов, но и то, какие следует выбирать параметры печати.

- **•** Для цветной печати по запросу с помощью Fiery server можно воспользоваться любым приложением и определить цвета в пространстве RGB или CMYK. Если приложение поддерживает такие цветовые пространства, можно также выбрать цвета из библиотеки цветов PANTONE. Выберите подходящие настройки параметров печати, влияющих на цветопередачу (описания параметров печати см. в разделе *Цветная печать*).
- **•** Для цветопроб используйте цвета из пространства CMYK, определенные посредством PostScript, либо выбирайте цвета из библиотек цветов, таких как PANTONE. Цвета размещенных объектов также можно указывать в RGB или CMYK. Выберите подходящие настройки параметров печати, влияющих на цветопередачу (см. раздел *Цветная печать*).

**Примечание:** Сервер Fiery server позволяет использовать данные RGB или CMYK при пробной печати заданий, предназначенных для офсетной печатной машины. Однако для отправки данных в фотонабор обычно требуются данные CMYK.

### Обеспечение точности передачи цвета

Чтобы цветные отпечатки выглядели именно так, как они отображаются на мониторе компьютера, необходимо выполнить процедуру управления цветом, включая точную калибровку монитора и сервера Fiery server.

Если точное воспроизведение цвета на мониторе имеет большое значение, то для создания профиля монитора воспользуйтесь инструментами и программным обеспечением профессионального уровня, таким как Fiery Color Profiler Suite. С помощью профиля монитора приложение может компенсировать искажение цвета на мониторе. В результате этого цвет, который вы видите на мониторе, будет более точно соответствовать цвету на отпечатках.

Если у вас нет соответствующего оборудования или вы не намерены обеспечивать точное управление цветом отображения на мониторе, можно пойти более простым путем. Решите, что важнее для вас: цвета на мониторе или цвета на отпечатках.

**•** В последнем случае цвета следует выбирать с помощью напечатанных образцов. Образцы цвета гарантируют, что цвета на отпечатках будут согласованными вне зависимости от того, как они отображаются на различных мониторах. В бизнес-приложениях распечатайте палитру возможных цветов и выберите цвета из напечатанных образцов.

Также можно воспользоваться приложением Spot-On или Spot Pro на сервере Fiery server (приложения в составе Command WorkStation, предназначенные для редактирования плашечных цветов), чтобы распечатать цветовые диаграммы и выбрать из образцов требуемые цвета по названию или номеру. В приложениях с расширенными возможностями цвета можно определять с помощью удобных цветовых пространств CMYK и плашечных цветов.

Spot-On — это стандартная функция на большей части серверов Fiery servers. В случае, если вы активируете пакет Fiery Graphic Arts Pro Package для стандартного сервера Fiery server или пакет Fiery ColorRight Package для интегрированного сервера Fiery server, вместо Spot-On будет использоваться Spot Pro.

**•** Если же приоритет имеют цвета, отображаемые на экране монитора, доверьтесь своему зрению и монитору. Выберите цвета на мониторе визуальным способом, однако помните, что цвета оптимизированы для отображения именно на вашем мониторе. На других мониторах они могут выглядеть иначе. Несмотря на то, что цвета на отпечатках могут не соответствовать отображаемым на мониторе, сервер Fiery server сможет обеспечить хорошие результаты.